# 卒業研究を協調的学習として支援するツールの提案

# 中原 翼 $1, a$ ) 美馬義亮 $1, b$ )

概要:少数集団が,「これまで経験したことのない新しい活動」を進める学習の支援を行う仕組みを,SNS の一種として構築し提供する.ここでは,その「新しい活動」として大学 4 年生が卒業研究のゼミで 1 年 間を通して行う研究活動を支援することを目的として設定した.4 年生にとって,一人で行う研究活動は 未経験の要素が多く,十分な支援がなければ,作業計画やタスク管理が難しい.しかし,できるだけ自分 の力で研究を進めることができるようにするため,作業ペースの把握しつつ,タスクを具体化し,研究室 の仲間同志で進捗状況をリアルタイムに共有するという構想を提案する. 本研究では、卒業研究を支援す るために,「タスクの具体化」「自分の作業ペースの把握」「仲間との情報共有」という 3 つの要因を相互的 に組み合わせ,その効果を検証する.

# **Graduation Research Support with Collaboration Tool**

TSUBASA NAKAHARA<sup>1,a)</sup> YOSHIAKI MIMA<sup>1,b)</sup>

Abstract: In this project, a method to support "activities that people has not experienced before" with SNS. The purpose of this project is to support the graduation study as "a new activity". For most college seniors, the research activity to perform by oneself is their first experience. Therefore, it's difficult to manage work plan and tasks without suffisient support. In this project suggest three factors, task subdivision, pace making and progress information shareing combining to support graduation study.

# **1.** はじめに

# **1.1** 背景

卒業研究は,大学4年生が1年間を通して行う研究活動 である.これまでの大学生活で学んできた知識や技術を生 かすため,大学生活の集大成とも言える. その一方で、学 んできた知識だけでなく,卒業研究で学ぶことができるも のもある.例えば文章作成,自分の活動を伝えるための発 表技術,研究室内等のコミュニケーション等が挙げられる.

朝日新聞と河合塾の共同調査 [1] によると,調査を行なっ た大学の中で卒業研究を実施している大学は 82%に上ると いう.さらに,調査を行なった学部の 9 割で卒業研究は教 育的効果があるとしている.その理由として,解決すべき 問題の把握や問題解決のための仮説の構築,検証のための 研究手法,結果の考察等,社会に巣立つうえで必須となる

からである,という回答があげられていた.

しかし,中田 [2] は卒業研究特有の難しさがあるとして いる. それは、論文を執筆する者が研究活動に取り組むこ とに対して初心者であること,研究テーマは教員から与え られることが多く,研究の意義や全体像を把握しきれてい ないこと,研究室の雰囲気に慣れ論文を仕上げるまでに1 年弱という短い期間しかないこと,これらが卒業研究特有 の難しさであると指摘している. 実際,短い期間の中で就 職活動や大学院入試等も同時並行で行われるため、卒業研 究を効率的に進めることは難しいと考えられる.

# **1.2** 研究活動・卒業研究

研究とは一般に,現状の問題点を見つけ,解決するため の方法を模索し,その方法が有効であるかどうかを評価・ 検証しその結果を他者へ報告する,という一連の流れを持 つ.卒業研究も研究活動の一つであるが,卒業研究に従事 する大学4年生 (以下,卒研生とする) は研究活動に取り組 むことが初めてである.また,同じ研究室に所属する仲間

<sup>1</sup> 公立はこだて未来大学

Future University Hakodate

a) b1013179@fun.ac.jp<br>b) mima@fun.ac.jp

b) mima@fun.ac.jp

でも,研究テーマが異なる.しかし,卒業研究は前述の流 れを持つため,大きな流れは同じである.そこで,この特 徴を生かした支援を行えないかと考えた.

# **1.3** 問題提起

前述の通り,卒業研究は大学生活の集大成とも言えるが, 同時にこれまでに経験したことがない新たな学びの場とも 考えることができる.卒業研究に取り組む卒研生は研究活 動に関する経験がないため,どのような作業を行うのかを うまく把握できない. また、1年間という長期的な計画を 立てて行動する経験も少なく,先を見越した計画を立てる ことが難しい.さらに,計画を立てても作業のペースがわ からないために無理がある計画を立ててしまい、思うよう に卒業研究を進めることができない.ここから,卒業研究 を効率的に進めるためには

- *•* 作業内容の把握ができない
- *•* 先を見越した計画を立てることができない
- *•* 自らの作業ペースを把握できていない

といった問題点を克服することが必要だと考えられる.

# **2.** 先行研究・関連サービス

### **2.1** 研究活動支援

#### **2.1.1** 学生及び大学院生の研究活動の改善

大学生,大学院生の研究活動を改善しようとする研究が ある.中でも平田ら [3] は,研究活動を阻害する要因につ いて述べている.研究活動に従事する学生は,全体像をつ かめていないことや,期日が明確でないことをあげている. これにより、すべきことがあるにもかかわらず「今すべき ことはない」と判断してしまい、研究に取り組まないとい うことが起こると述べている.

また、加藤 [4] は研究活動をプロジェクトマネジメント の手法の一つである作業分解図 (Work Breakdown Structure: WBS) を用いて支援する試みを行なっている.しか し,WBS は卒業研究を支援するために利用できる段階で はないと結論づけている.理由としては,卒研生はこれま でに研究活動に取り組んだ経験が少ないため,卒業研究で 行うべき作業を把握できず,作業分解を行う際に過不足が 生じることや,卒研生が作業を具体化する方法を知らない ことがあげられていた.

本研究では,仲間と作業計画や予定を共有し,協調的に 作業を行う. 自らが作業をうまく具体化できない場合で も,仲間の計画を参考にすることができる点で異なってい る.また,加藤の研究は仲間と情報共有を行うことについ ては言及していない.

#### **2.1.2** 卒業研究を支援するための環境構築

卒業研究の構造を分析し,支援する方法を提案する研究 として、嶋津ら [5] の研究が挙げられる. 嶋津らは一般的 な研究活動と卒業研究の違いや卒業研究の構造について述 べている.その中で,一般的な研究は

- *•* 複数人で取り組む
- *•* 研究に対して,ある程度の慣れがある
- *•* 技術習得は,必要に応じて行われる

**●** スケジュールは、テーマによって異なる という特徴があり,一方卒業研究は

- *•* 基本的に個人で取り組む
- *•* 研究活動は初めてで,経験がない
- *•* 技術習得は,文章作成や発表技術等も含む
- *•* スケジュールは,1年間の中で取り組む

という違いがあると述べている.さらに,島津らの研究で は卒研生は卒業研究の研究計画を立てることは難しいため ToDo リストを用いて支援を行おうとしている. また, ツー ル上で立てた研究計画は Web 上で共有するとしている.

本研究では,作業内容をツール上で管理し Web 上で研 究室の仲間と共有する点で類似している。しかし、ツール 上で管理する情報として,ToDo リストのようなすべきこ とだけでなく,それぞれに対してどのような手順で取り組 むのか等具体的な作業内容を考え登録するという点で異 なる.

#### **2.2** 計画立案

#### **2.2.1 Construal Level and Procrastination**

McCrea ら [6] は,作業を進める上で,作業内容や作業 手順の具体性と作業を先延ばしにする行動との関連性につ いて述べている.この中で,作業内容や手順を具体的に考 えることで,行動する内容が明確になることで先延ばしに する機会を減らすこと,慢性的に先延ばしにする人は,何 かに迫られていると気がつくまで,作業の細部に集中して しまうこと,作業内容が具体的な場合でも作業自体にネガ ティブな印象を持っている場合は先延ばしにしてしまう傾 向があることが示されていた.

#### **2.3** 時間管理・作業管理

限られた時間の中で効率よく作業を進めるために様々な 手法が提案されている.「時間管理術」という書籍 [7] では, 現在あるタスクを列挙し,優先順位をつけ,順位が高いも のから順に進めて行くことを提案している. また「エンジ ニアのための時間管理術」[8] でも同様に現在あるタスクを 列挙し,タスクに優先順位をつけ,順位が高いものから順 に進めて行くこと,さらにはこのサイクルを繰り返し行う ことでうまく作業を進めることができると提案されている.

一方,作業管理の手法としては個人用のワークフローを 管理する手法である Getting Things Done(以下,GTD と する) というものがある [9].GTD は作業をうまく進める ことが目標ではなく,作業に集中できる環境づくりを行う ことが大きな目標である。行うべき作業等を、頭の中だけ で管理をすることをやめて全て外化し,具体的にどのよう

なことを行うのかを決め,行動できるようにリマインダに 登録することで,無駄な行動をとることなく作業に集中で きるようになると提案されている.

本研究で提案する手法は,GTD に類似している.しか し、個人の作業フローで終わらせるだけでなく、立てた計 画等を仲間と共有するという点で異なる.

### **2.4** 関連サービス

### **2.4.1** 学習支援

卒業研究を,これまでに経験したことがない新しい学習 の場として考えると,卒業研究支援とは学習支援であると も言える. 学習支援を行うツールとしては、Studyplus[10] や STUGUIN[11] が挙げられる.これらのツールは,学習 時間や学習内容を記録し可視化する機能や,同様の学習を 行っているユーザと情報を共有する機能を持つ.言い換え ると,一人で学習を行うのではなく,同様の学習を行なっ ているユーザどうして励ましあいながら学習を進めること ができる学習の場と考えることができる.

しかしこれらのツールは,学習時間や学習内容を登録す ることができるが,学習計画を立て管理するということが できない.本研究で提案するツールは,現在の学習状況を 共有するという点で類似しているが,取り組む内容を登録 し管理できるという点で異なる.

#### **2.4.2** 作業支援

作業支援を行うサービスとしては,プロジェクト管理 ツールが挙げられる. 例えば, Brabio!\*1というツールは無 料で利用でき,タスクにかかる時間等をガントチャートと して可視化できる.また,他者が行なっている作業内容を 見ることができたり,進捗管理やコメント機能を持つ.

しかし,一般的なプロジェクトは複数人で一つの目標に 向かって進んで行くという構造を持つが,卒業研究は共通 する流れを,各自が異なる目標へ向かって進んで行くとい う構造なので利用することが難しい.

本研究で提案するツールは,あくまでも個人用の作業内 容を登録し実行するという構造をとるため,これらとは異 なる.

# **3.** ツールの構想

#### **3.1** タスク

本研究におけるタスクとは,自分がこなすべき事柄を示 す.タスクは,複数の作業により成り立っていると考えら れる.例えば,卒業研究の中で皆が行うべきタスクであろ うと思われる「関連研究の調査」というタスクの場合,調 査を行うための情報として,自分が研究を行う分野につい て知らなければいけない.卒業研究におけるタスクと具体 化の例を図 **1** に示す.また,自分が行う研究で何を解決し

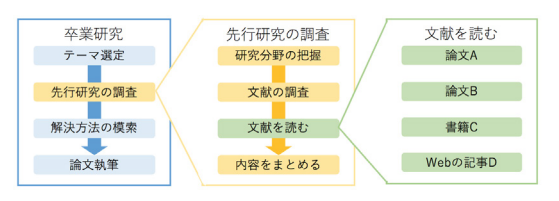

図 **1** 卒業研究におけるタスクと具体化の例 **Fig. 1** Example of tasks and instantiation

たいのかをあらかじめ決めていなければ参考となる文献を 調べることができない.調査すべき対象がはっきりしたと ころで、初めて関連する研究を調査できる。その後実際に 調査を行い,文献の内容や自分が行う研究との差分を見つ ける等の作業が必要となると考えられる.さらに,実際に 調査するときも,書籍を探すのか論文を探すのかによって 探し方が異なるだろう.

このように、タスクとは複数のタスクによって成り立っ ていると言える.また,1 つのタスクでも複数の工程が存 在する.普段から行うことが多いタスクであれば,無意識 的にタスクを具体化するために特に意識しなくても遂行す ることができるが,未経験な分野のタスクでは,タスクを 構成する内容を意識的に考え,細分化することで具体的に しなければタスクを完了することが難しい.

合わせて,目標を達成したと言える基準を設定する必要 がある.例えば,タスクの成果物や時間などの基準をあら かじめ決めなければ,タスクに取り組む上で何をどこまで 取り組めばいいのかを把握できない.

#### **3.2** 解決方法

本研究では,1.3 で述べた問題を解決するために

- *•* 作業内容を具体化する
- *•* 自らの作業ペースを把握する
- *•* 情報を仲間と共有する

という 3 つの要因を組み合わせて支援を行う.

#### **3.2.1** 作業内容を具体化する

3.1 で述べたとおりタスクとは細分化することで具体的 にすることができる.タスクを具体化することで,作業内 容が抽象的なタスクで行うべきことが具体化されるため 取り組みやすくなると考えられる. 例えば、「論文を読む」 というタスクでも「論文を第2章まで読む」「自分の研究 に関連する部分を 3 つみつける」のように具体化すること で,具体的な数字を目標として掲げることになるため行う べき行動が明確になり,目標達成のための道筋がより明確 になる.

また,作業時間の見積もりを行うことで,大きなタスク にむやみに取り掛かるのではなくより小さい具体的なタス クを考え実行していくことができる.

# **3.2.2** 自らの作業ペースを把握する

卒業研究は1年間という短い期間内で,研究手法を学び,

 $*\overline{1 \text{ http://brabio.jp/}}$ 

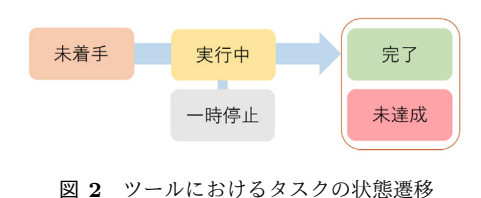

**Fig. 2** Task state transition in tool

技術を習得し,論文を執筆するまでを行わなければいけな いため,行動計画を立てる必要がある.計画を立てる上で, 時間を見積もるための基準として自分の作業ペースが不明 だと見積もりができない.自分のタスクに対する作業ペー スを把握することが,スケジュールを立てる上で必要な情 報であると考えた.

一方で,経験がなければ見積もりを行うことが難しい. 見積もりは,基本的にこれまでの経験をもとに行うものだ からである.しかし,初めて行う活動である場合は経験が ないからこそ見積もりを行うことが難しい.そこで,同じ 状況にある人の行動をもとにして,見積もりを行うことは できないかと考えた.特に,卒業研究は限られた期間内で 行わなければいけないが,その中で見積もりを行えるほど の経験を得ることが難しい.そこを補うために,自分の経 験と他者の経験を合わせて考えることでこの問題できる可 能性がある.

#### **3.2.3** 情報を仲間と共有する

自分の情報を仲間と共有することで,自分の学びだけで なく仲間の学びも情報として取得することができると考え た.また,現在問題となっている部分を共有することで, 対処法を知っている人からアドバイスをもらえたり,一緒 に解決方法を考えることで一人では乗り越えることができ ない問題に対処できる可能性がある.また,情報を共有す ることにより,自分の研究の進みと仲間の進みの差が可視 化される.これにより,自分の行動を見つめ直すきっかけ になったり,仲間の行動を参考に自分の行動を改善するこ とができると考えた.

これらの相互の活動をより意識的にし,さらにプロジェ クトマネジメントで用いられる目標設定と遂行を助ける仕 組みを利用して,研究活動を支援するためのグループウェ アを作成する.

# **4.** ツールの設計と実装

#### **4.1** 提案するツールの概要

ツールの利用者はまず初めに,今日行うべきタスクを書 き出す.書き出した後,各タスクで行うべき内容や具体的 な手順等を考えタスクに付加する.

タスクは,ツール上では4つの状態を取る.状態遷移を 図 **2** に示す.なお,「完了」「未達成」「一時停止」から「実 行中」へ遷移することもできる.

タスクに手順等を付加したのち,実際にタスクを実行す

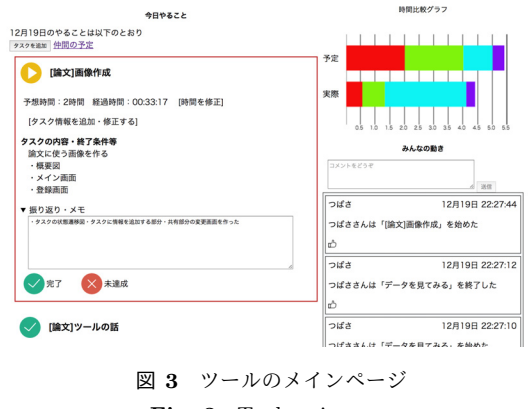

**Fig. 3** Tool main page

る. この時, ツール上でタスクを実行状態にすると, タス クを遂行している時間を計測する.タスクを終了する時, タスクを実行している間に行った内容,発生した問題等を 記録する.

ツール上に登録したタスクは,同じくツールを利用して いる仲間へリアルタイムで共有される.

#### **4.2** メイン画面

メイン画面ではタスクの登録,実行,作業時間の可視化, 仲間の進行状況の共有を行う.今日行うべきタスクを洗い 出し,具体的な作業内容や手順等を考えツールに登録す る.ツールは,登録されたタスクの情報をもとに,グラフ を用いて作業時間を可視化を行う.同時に,ツールに登録 されたタスクやタスクの実行状況等はリアルタイムにツー ルを利用している仲間に共有される.メイン画面を図 **3** に 示す.

#### **4.2.1** タスクの登録

ユーザは,今日行うべきタスクを洗い出し登録を行う. タスク登録したのちに各タスクで行う具体的な内容や手順 を追加で登録する. タスクに登録する情報としては, 1) そ のタスクを完了するためにかかるであろう予測時間, 2) タ スクで行うべき具体的な内容や成果物等,の2つである. この2つの情報を登録しなければ、ツール上でタスクを実 行することはできない.これは,タスクを実行する前にそ のタスクで行うべき内容や成果物をあらかじめ決めること を意識的に行うことを意図したものである.

#### **4.2.2** タスクの実行

タスクごとにあるアイコンをクリックすることでタスク の状態を更新することができる. ユーザは、タスクの具体 的な内容や成果物等を登録後,タスクの状態を表すアイコ ンをクリックしてタスクを実行状態にする.ツール内では 実行状態のタスクの経過時間を記録する.経過した時間 は,タスク毎にタイマーとして表示するほか,画面右上に あるグラフで可視化する.実行時のタスクは、具体的なタ スク内容をハイライトして表示するほか,タスクを実行中 に起こった問題や行った変更点等をメモするための入力欄

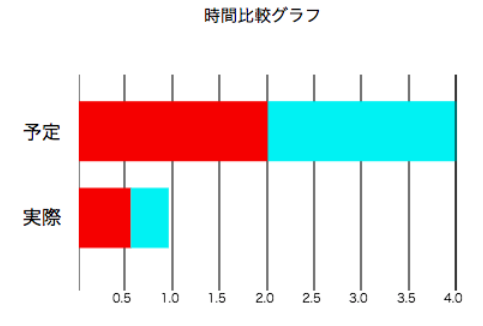

図 **4** 作業の予想時間 (上) と実際にかかった時間 (下) のグラフ **Fig. 4** Graph about estimated time(top) and Actual

が表示される.一般的なタスク管理ツールでは,作業時間 を数字で入力するものが多いが,本ツールではタスクを実 行したり完了したりするだけで自動的に計測し管理する.

#### **4.2.3** 経過時間の可視化

time(bottom)

ページの右上に,タスクを実行するのにかかるであろう 時間や、実際にかかった時間を可視化するためのグラフを 設置している.これは,予想した時間と実際にかかった時 間の差を可視化することで,自分の作業ペースの把握を促 すために設置した. グラフには2本表示されている. 上方 は各タスクに登録した完了するためにかかるであろう予測 時間を表し,下方は実際にかかった各タスクの経過時間を 表す. 上下の色が同じ部分が同じタスクを表す. グラフの 例を図 **4** に示す.この例では,グラフ上の赤いタスクは完 了するためにかかるであろう時間は2時間で,現在は 30 分経過していることを表す.

#### **4.2.4** 仲間の進捗状況の通知

メイン画面の左下に本ツールを利用する仲間の作業状況 等が通知されるエリアがある.(以下,タイムラインとす る) タイムライン上では,仲間がタスクを実行したり完了 した時などに自動的に更新される.また,タイムラインに は適宜コメントを書いて投稿することもできる.コメント もリアルタイムにツールを利用する仲間に共有される. こ れは,仲間へのコメントや問題点を共有する時などに利用 できるように実装した.

# **4.3** タスク共有画面

メイン画面上部にある「仲間の予定」をクリックするこ とで表示できる.このページでは,自分と仲間の作業がタ スクの状態毎に分けられて表示される.共有ページを図 **5** に示す. タスクの具体的な内容を確認したい場合は、その タスクにマウスオーバーすると表示される.

また,ページを開いた段階ではその日の仲間のタスクが 表示される. それ以前のタスクを確認する場合は、画面上 部にある入力欄で確認したい日付を指定することでその日 のタスクを表示できる.これは,これまでの自らの活動を 振り返ること,仲間の予定を確認するなどを行うための機

#### 能である.

# **5.** 評価とその考察

### **5.1** 実験

実験として,2016 年 9 月から 12 月の期間,本研究で作 成したツールを実際に卒研生に利用してもらい,効果の検 証を行なった. 被験者は、学部 4年生の男女 5 人である. なお,利用回数や時期に関しては被験者毎に異なる.

#### **5.2** 評価

被験者がツールに登録した,タスクの予想時間と実際に かかった時間との誤差の割合を比較した.結果のグラフを 図 **6** に示す.縦軸は誤差の割合 (%) を,横軸はツールの 利用時期 (左は使い始め,右側に行くほど期間が長くなる) を表す.これによると,被験者全体の予想時間と実際にか かった時間の誤差が小さくなっていることがわかる.

また,予想時間と実際にかかった時間の誤差が 2 時間以 上あったタスクについて分析したところ,英語が苦手な被 験者が英語の論文を読んでまとめる,プログラミングが不 得意な被験者がツールの実装をおこなう等,被験者が不得 意としているタスクを実行した時であった.

最後に,仲間との情報共有については,「仲間の研究が進 むのを見ると,焦りを感じる」という意見を得られた一方 で,「仲間の予定を見るために別ページに移行したり,タイ ムラインを遡る必要があるため手間が多い」という意見も 得た.

その他、実際に利用してもらう中で「これまで実行して きたタスクを振り返り,自分を褒めた」「タスクを実行状態 に移行するのをよく忘れる」「実行状態を変更するときに スマホからできるようになるともっと便利」「大きなタス クは見積もりが難しい」という意見を得た.

#### **5.3** 考察

#### **5.3.1** 作業の具体化

5.2 で述べた通り,「大きなタスクは見積もりが難しい」 という意見を得られた.想定として,大きなタスクや抽象 的なタスクは実行することが難しいと考えていたため、期 待通りの意見を得ることができた.

一方で,タスクに具体的な内容を記載していなくてもス ムーズに作業を進めている被験者がいた.ゼミの場でも他 の仲間にスケジュールや作業内容の提案を行う場面が見ら れた.このような人の,作業計画や手順等を共有し他の者 が参考にすることで全体の作業ペースの向上を期待してい たが,ツール上ではどのような手順や計画を立てて実行し ているのかを見ることはできなかった.

#### **5.3.2** 作業ペースの把握

本ツールでは,タスク達成にかかる予想時間と実際にタ スクを実行した時間を可視化している.これは,自分の作

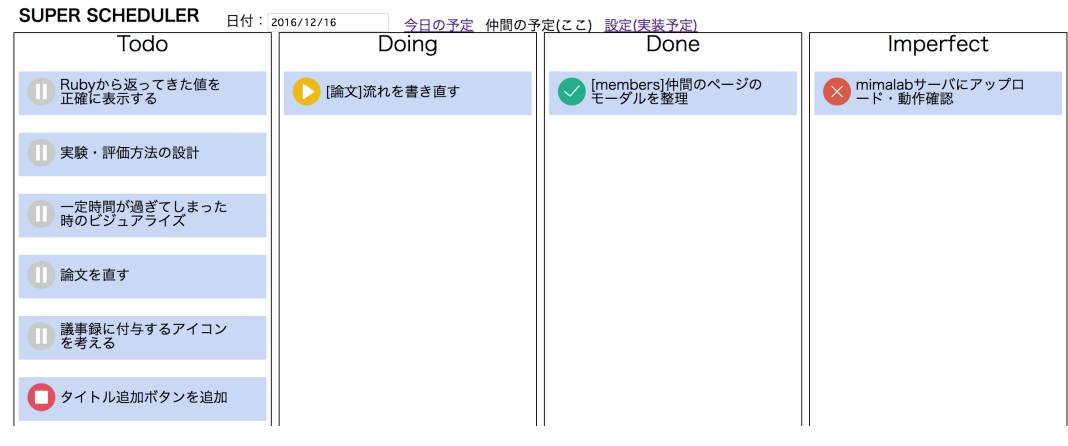

図 **5** タスクの共有画面 **Fig. 5** Task sharing page

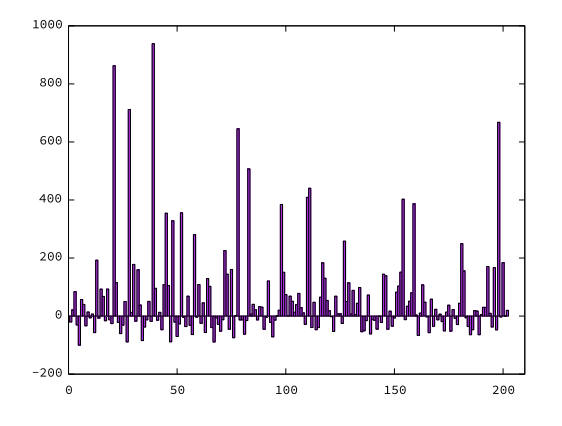

図 **6** 被験者全体のタスクの予想時間と実際にかかった時間の割合 **Fig. 6** Percentage of estimated time and actual time of subjects as a whole

業ペースを把握するための指標として行なっている. 利用 者のグラフを見て見ると,予想した時間と実際にかかった 時間の差が小さくなっていることが見える.他の要因が影 響した可能性を否定できないが,ツールを使い続けること は作業ペースの把握を促すことができる要因の一つである ことが言える.

# **5.3.3** タスクの規模の可視化

タスクにかかる時間を可視化する一方で,タスクの規模 を時間という形で可視化したとも言える.実際に,利用者 の声として「大きなタスクは見積もることができない」と いう意見を得られたため,計画を立てる上で,達成のため にかかる時間を見積もることは一定の価値があることが示 唆されたと考えられる.

# **6.** 今後の展望

今年度記録した予定やタスクの経過時間等のデータを, 来年度の卒研生とマッピングして表示する機能を考えてい る. これにより、同期の仲間以外の計画立案やタスクの遂 行結果等を参考に、予定を立てることができる.また、先 輩や指導教員から卒業研究についての話を聞くだけでな

く,実際に自らの経験とリンクして取り入れることができ るのではないかと考えている.

また本研究で考案したツールは,今日1日のタスクを登 録し管理する機能があるが,行うタスクがきちんと研究を 進めているかどうか,という確認を行う機能を持っていな い.そこで,中間発表・論文提出等の卒業研究特有のマイ ルストーンを用いて支援できないかと考えている.

#### 参考文献

- [1] 「ひらく 日本の大学」から見る大学教育と国際化の現状. Number 4・5月号 in Guideline. 河合塾, 2012.
- [2] 中田 亨. 理系のための「即効*!*」卒業論文術 *:* この通りに 書けば卒論ができあがる. Number B1666 in ブルーバッ クス. 講談社, 2010.
- [3] 平田 豊, 立石 万大, and 加藤 義隆. K33 学生及び大学院生 の研究活動の改善 : その 1 学習者の主観による研究活動の 阻害要因の検討 (k3 技術と社会 (工学教育・技術者倫理)). 日本機械学会九州支部講演論文集, 2009(62):337–338, mar 2009.
- [4] 加藤 義隆. S2002-1-3 学生および大学院生の研究活動の 改善 : その 4 作業分解図作成に関わる困難 (技術教育・工 学教育 (1), 社会変革を技術で廻す機械工学). 年次大会講 演論文集 *: JSME annual meeting*, 2010(5):229–230, sep 2010.
- [5] 嶋津 祐樹 and 美馬 義亮. N-006 卒業研究を支援するた めの環境構築 (コンピュータと教育 n 分野:教育・人文科 学). 情報科学技術フォーラム講演論文集, 11(4):303–306, sep 2012.
- [6] S. M. McCrea, N. Liberman, Y. Trope, and S. J. Sherman. Construal level and procrastination. *Psychol Sci*, 19(12):1308–1314, Dec 2008.
- [7] 佐藤 知一. 時間管理術. Number 1125 in 日経文庫. 日本 経済新聞社, 2006.
- [8] Tom Limoncelli and クイープ. エンジニアのための時間 管理術. オライリー・ジャパン, オーム社 (発売), 2006.
- [9] David Allen and 田口 元. 全面改訂版 はじめての *GTD* ストレスフリーの整理術. 二見書房, 全面改訂 edition, 11 2015.
- [10] Studyplus. http://info.studyplus.jp/, 2012. [Online; accessed 21-December-2016].
- [11] Stuguin. http://stuguin.com/, 2014. [Online; accessed 21-December-2016].